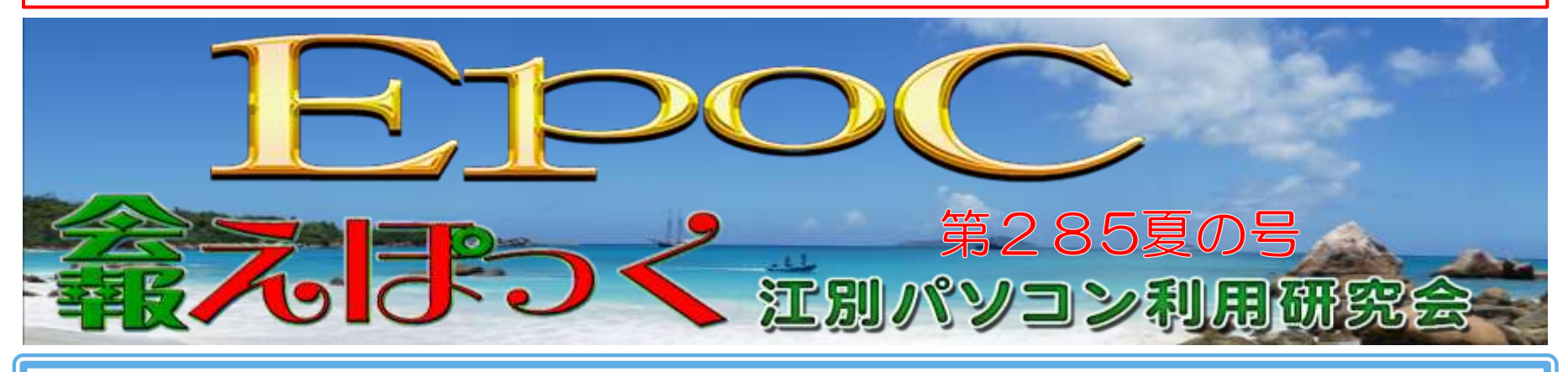

## これから注目されると思われる、デジタルスポーツ(eスポーツ)について

### 1.eスポーツとは

eスポーツとは、電子機器を用いた競技性の高いビデオゲームのことを指します。 プロのプレイヤーが集まり、トーナメントや リーグ形式で競い合います。

eスポーツは1990年代に登場し、インターネットの普及とともに急速に成長しました。

初期の代表的なゲームには『ストリートター』や『スタークラフト』などがあります。

# 2.eスポーツの現状

世界的なeスポーツ市場は年々拡大しており、スポンサーシップや広告収入、賞金総額が大幅に増加しています。 人気ゲームは『リーグ・オブ・レジェンド(LoL)』『Dota 2』『カウンターストライク:グローバルオフェンシブ(CS)』などが主な競技タイ トルです。視聴者層は若年層を中心に、eスポーツの視聴者数は急増しています。

# 3. デジタルスポーツのメリット・デメリット

メリット: スキルの向上:戦略的思考、反射神経、チームワークなどが鍛えられます。 新しい仕事の機会:プロプレイヤー、コーチ、ストリーマーなど、様々な職業が生まれています。 社会的つながり:オンラインコミュニティを通じて、世界中の人々と交流する機会が増えます。

デメリット:

健康リスク:長時間のプレイによる目や姿勢の問題、運動不足など。 依存のリスク:ゲームへの過度な依存が問題となることが あります。

偏見と認知の問題:一部の人々にはまだeスポーツが「遊び」として認識されているため、理解と認知が進んでいない地域もあり ます。

### 4.eスポーツの進めるには(準備)

機材の準備:高性能なPCやゲームコンソール、ゲーミングチェア、モニター、インターネット接続などが必要です。 ソフトウェアの選定:プレイするゲームの選定、トレーニング用のソフトウェアやツールの導入。

トレーニング:反射神経を鍛えるトレーニング、戦略的な思考を高める練習、フィジカルフィットネスも考慮に入れる。

## 5.eスポーツの対象をシニア(60才以上)の場合

高齢者にとって、eスポーツは楽しみながら認知機能を維持するための素晴らしい手段となります。また、オンラインでの交流を 通じて、社会的なつながりを感じることもできます。上記のゲームは、操作が簡単でありながら戦略性や思考力を必要とするため、 高齢者にも安心しておすすめできます。

### ※具体的なゲームについて

将棋ウォーズ

オンラインで将棋をプレイできるアプリ。初心者から上級者まで楽しめるレベル設定があります。

日本の伝統的なボードゲームで、認知機能の維持に役立ちます。

## 囲碁クエスト

オンラインで囲碁を楽しめるアプリ。対戦相手とリアルタイムで対戦可能です。

戦略性が高く、思考力を鍛えられます。

# 天鳳(てんほう)

オンラインで麻雀をプレイできるサイト。多くのプレイヤーとリアルタイムで対戦できます。

認知機能を鍛えるとともに、戦略を考える力が養われます。

#### どうぶつの森:New Horizons

任天堂の人気ゲームで、自分の島を作り上げるシミュレーションゲーム。他のプレイヤーと交流し、イベントを楽しむことができま す。操作が簡単で、リラックスしながら楽しめます。

#### ピクロス S シリーズ

数字を使ったパズルゲームで、視覚的な問題解決力を高めます。Nintendo Switchでプレイ可能です。

頭の体操として最適で、シンプルな操作で誰でも楽しめます。

### ポケモンGO

AR(拡張現実)を使った位置情報ゲームで、実際に歩き回りながらポケモンを捕まえます。スマートフォンでプレイ可能です。 運動不足解消に役立ち、外出のきっかけとなります。操作も簡単で、広い年代に人気があります。

これらのゲームは高齢者にとって親しみやすく、楽しみながら頭を使うことができるため、健康維持や新しい趣味としておすすめで す。

ハッピー部会の紹介

ハッピー部会では竹部、肥田、小山、西縣世話人の指導で暑中見舞のハガキをWord で作成しました。

それぞれ意匠をこらしたすばらしい作品が出来上がりました。

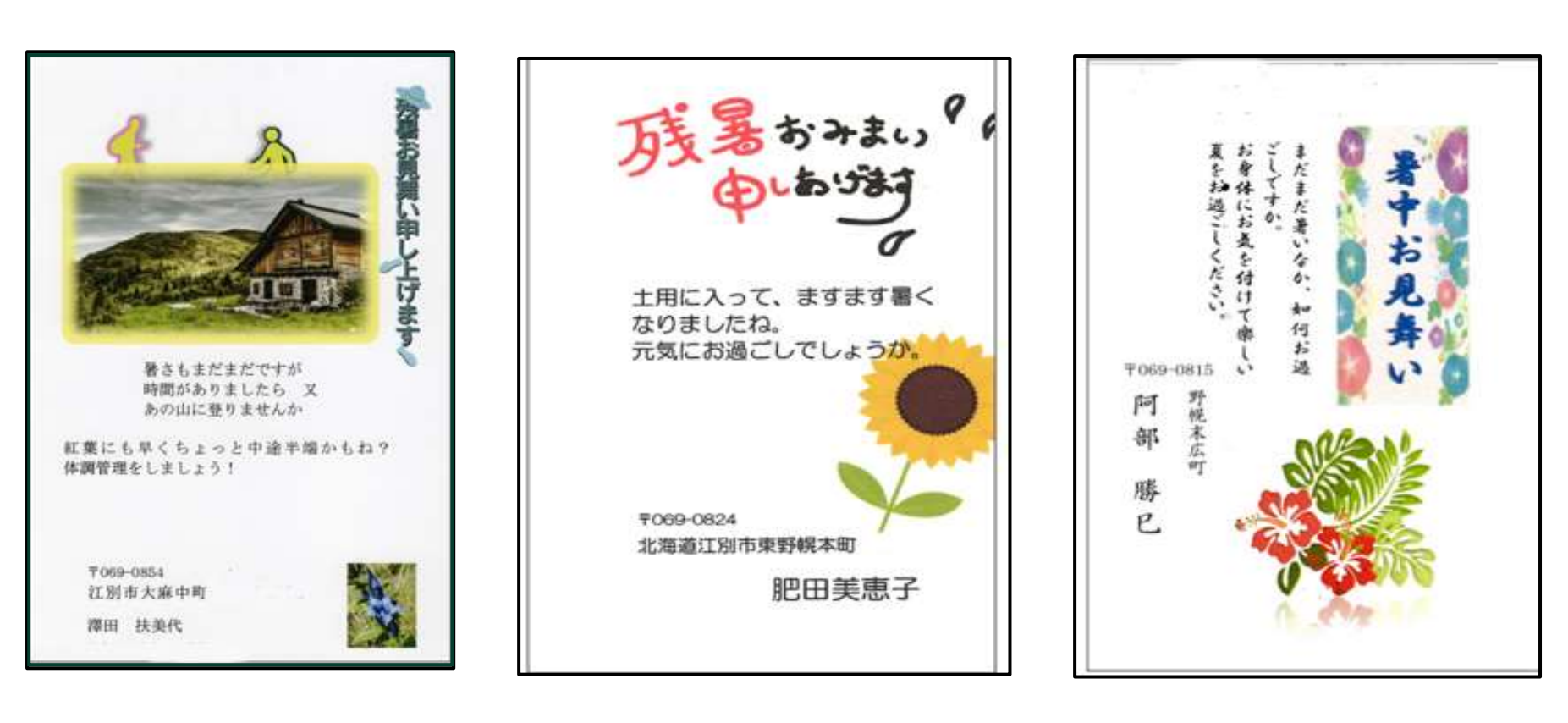

作品の紹介

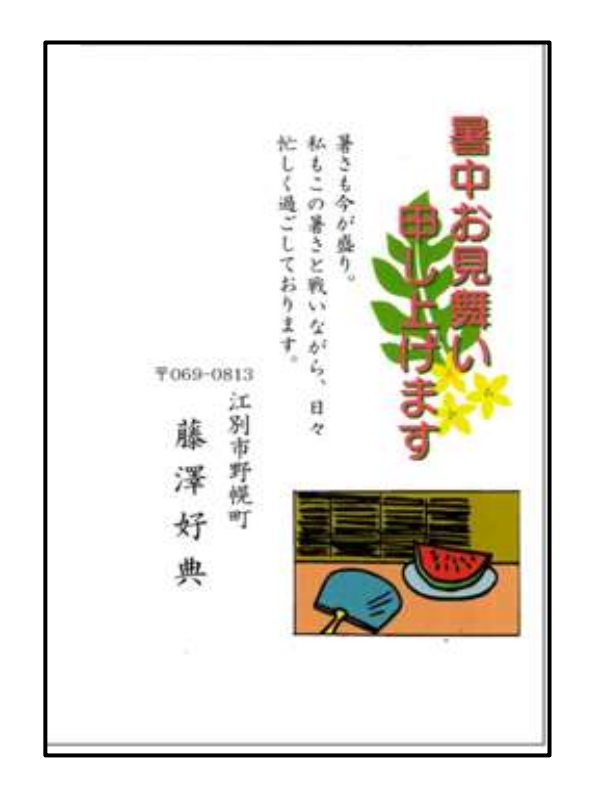

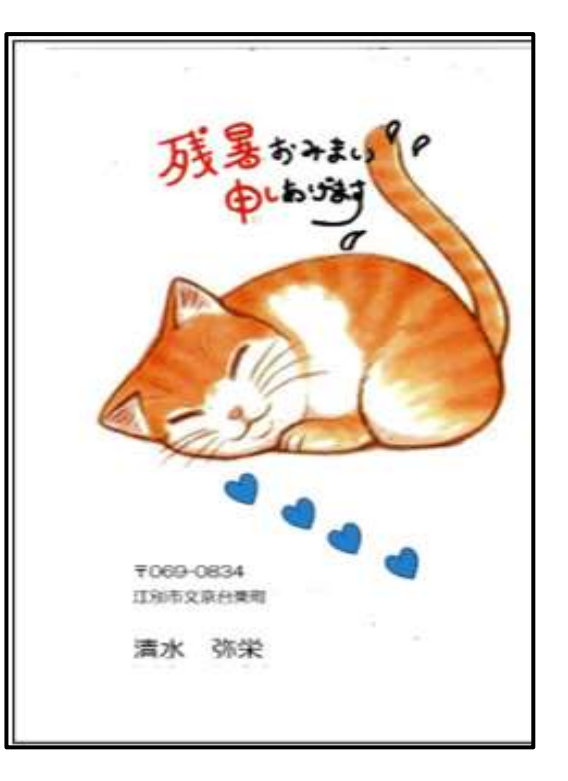

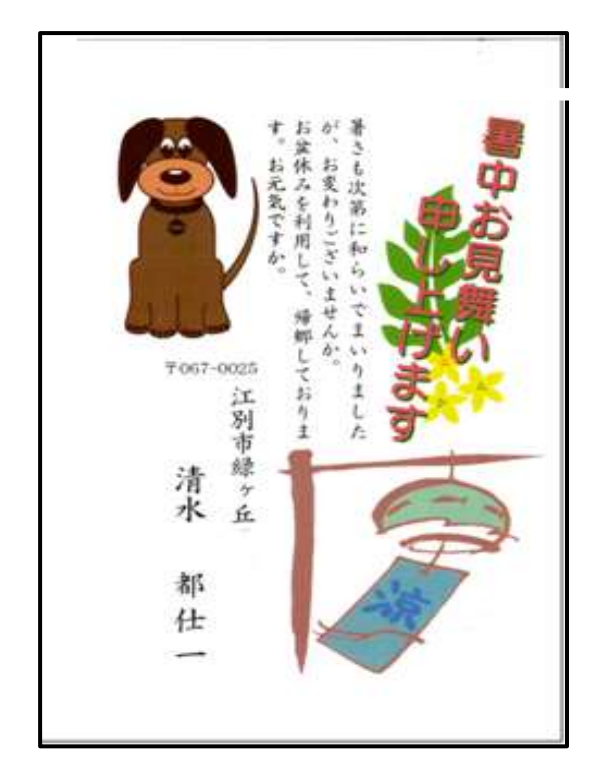

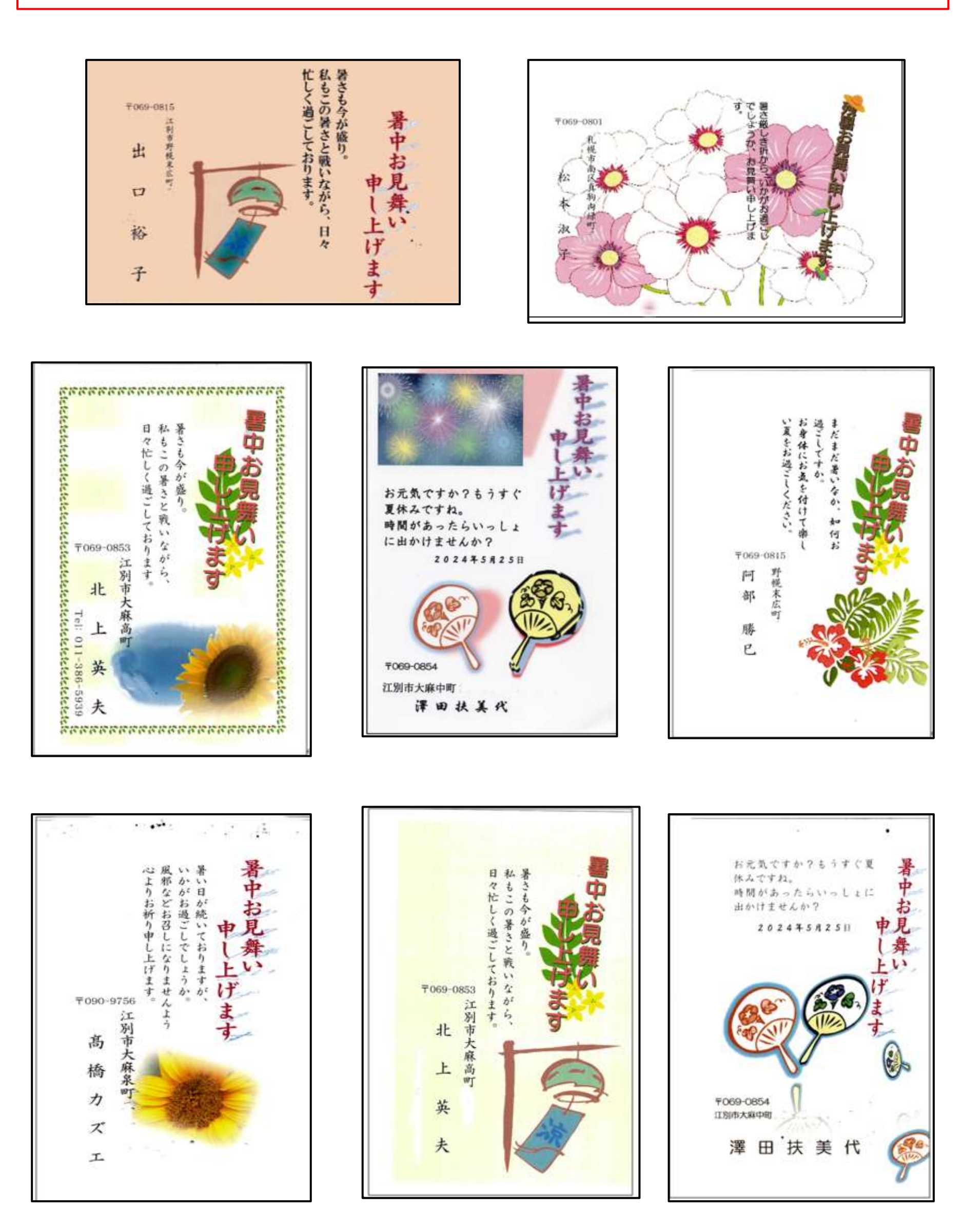

# アーカイブ部会の紹介

アーカイブ部会ではテキストによるPowerPointの学習を基本としていますが、時により要望のあることも取り上げて、 小池世話人の指導の下にみんなと一緒に切磋琢磨しております。 今回6月は課外としてスマートフォンで写真を送 受信する操作を取り組んでいる様子を紹介します。なお 次回7月からWordの基礎をテキストに基づいて学習していき ますので、興味のある方は参加しませんか。

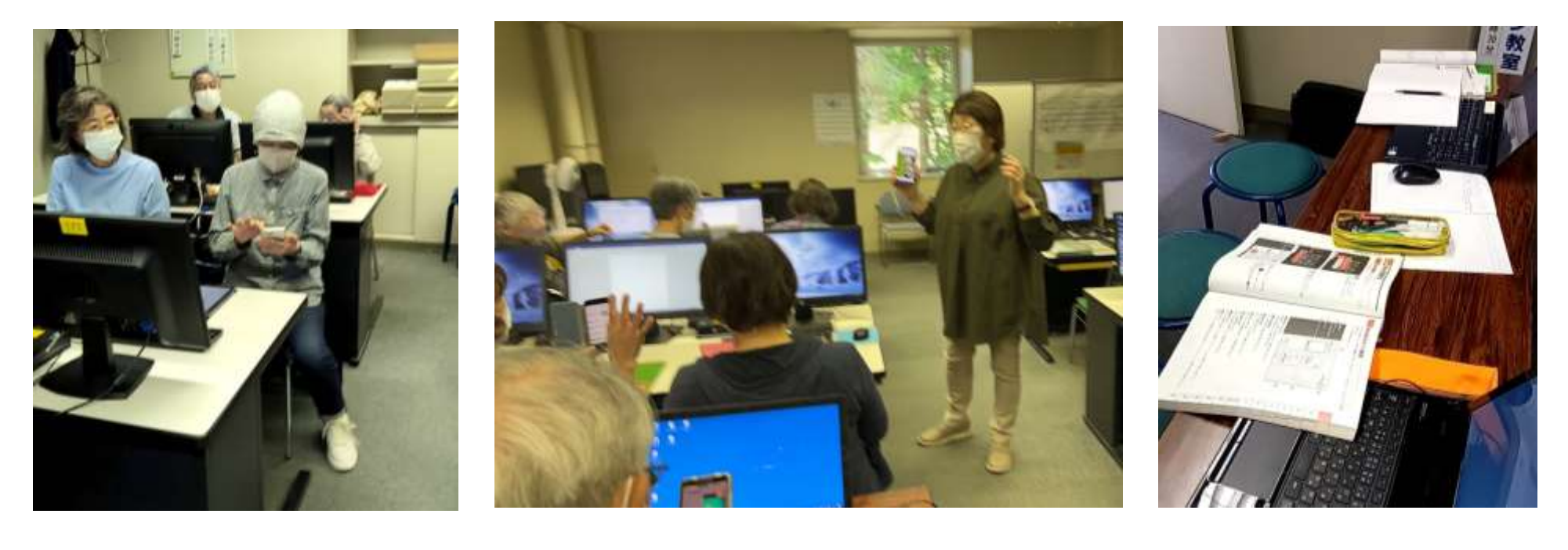

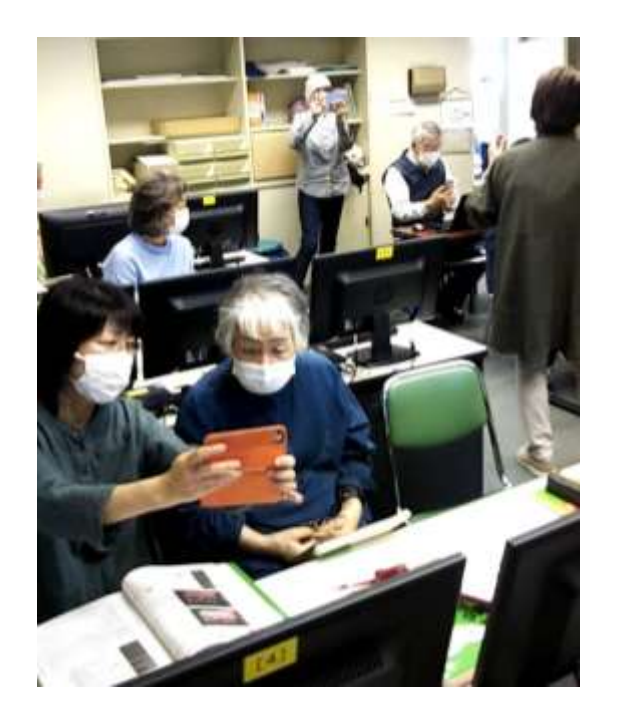

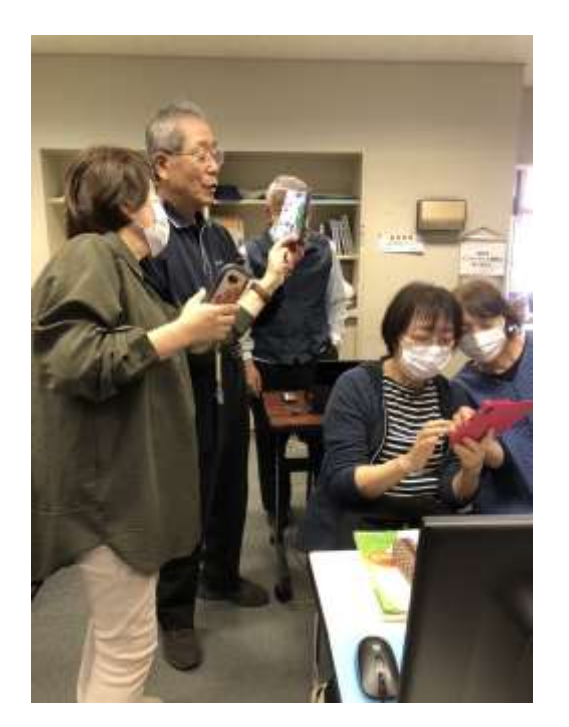

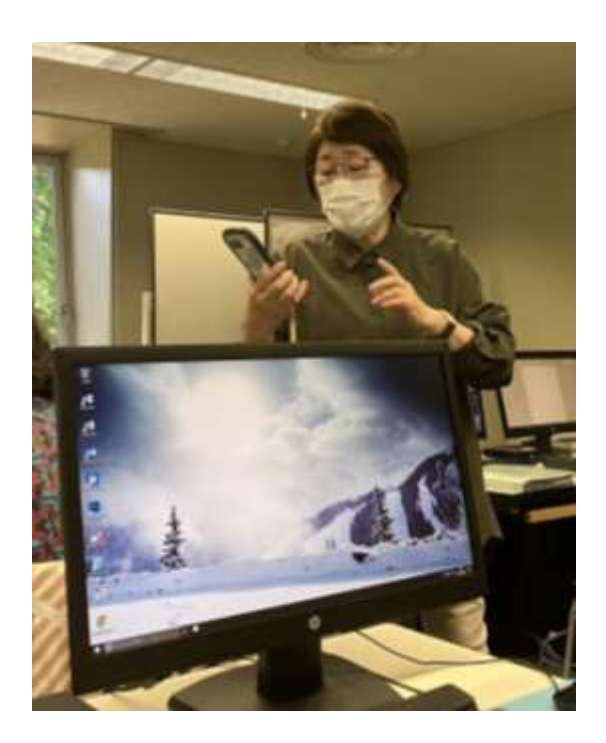

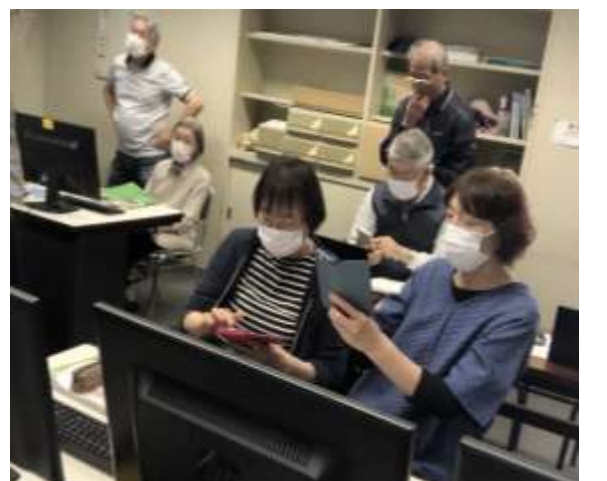

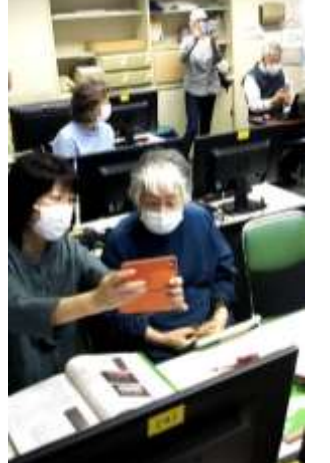

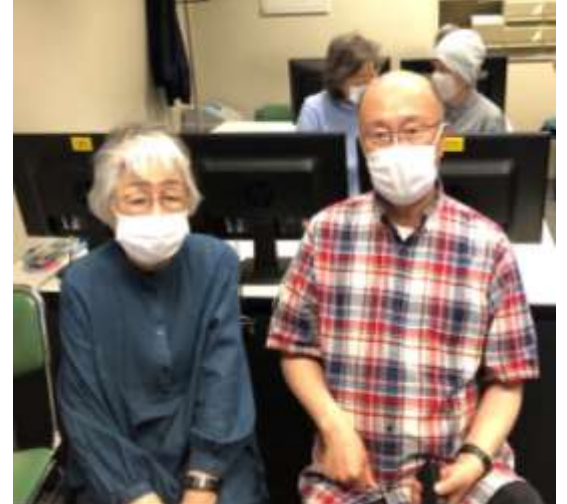

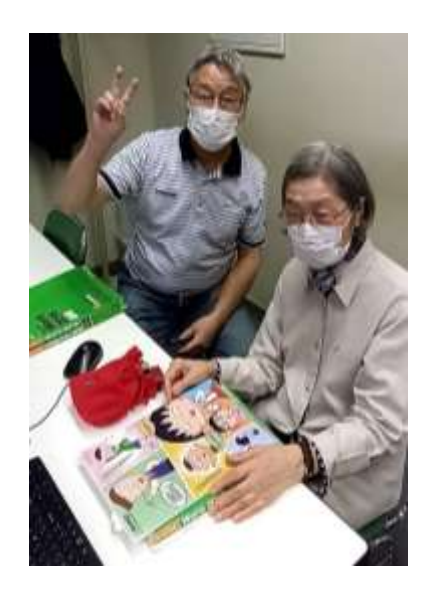

# EPOC会員の皆さんへ

3月末に返信していただいた、はがきの中のアンケート欄に、スマホで撮影した写真を印刷する方法は? という、質問をいただきましたので、その方法をお知らせします。 いくつか方法はありますが、

- 1. スマホから直接プリンターに印刷する方法 スマホの機種、プリンターの機種 などによって、スマホに アプリをインストールしたりしなければならず、おすすめしません。
- 2.スマホからパソコンにいったんコピーしてから印刷する(おすすめ)。 ①スマホを購入した時に、付属の充電ケーブルを使用する(おすすめ)。 ②スマホの写真を共有からGoogleドライブにコピーする。 パソコンからGoogleにアクセスして写真を印刷する。 枚数が少ないとき、ケーブルに接続したくない時など。

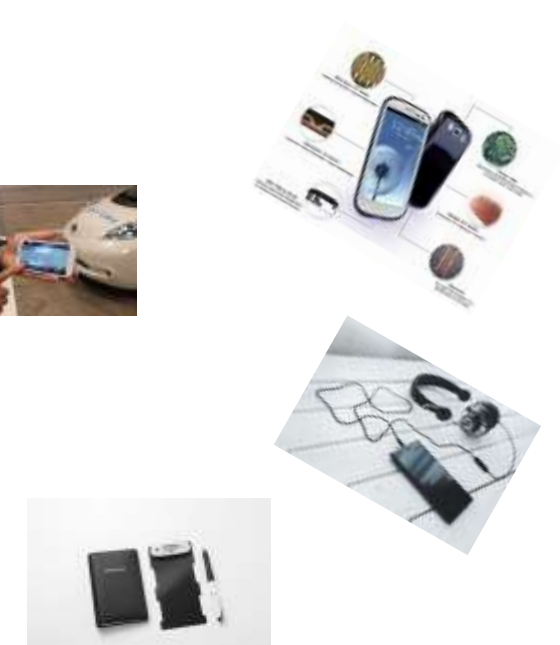

注意:

厳密には、スマホの充電ケーブルと通信ケーブルは違いがあります。

ケーブルの仕様とラベル:

充電専用ケーブルには「Charge Only」や「Charging Cable」と記載されていることがあります。

通信も可能なケーブルには「Data Cable」や「Sync Cable」と記載されていることが多いです。

スマホ購入とは別に購入した場合、購入時のパッケージに「充電専用」と明記されている場合、それはデータ転送ができません。 データ転送も可能なケーブルは、通常「データ転送」と「充電」の両方に対応していることが記載されています。

わからない時は、ケーブルをPCに接続して、スマホが認識されるかどうかを確認します。

認識される場合は、データ転送が可能なケーブルです。

充電のみの場合、デバイスは充電中と表示されますが、PCからは認識されません。

何か不明な点等があれば、お問い合わせして下さい。

中村 義広(Outlook)

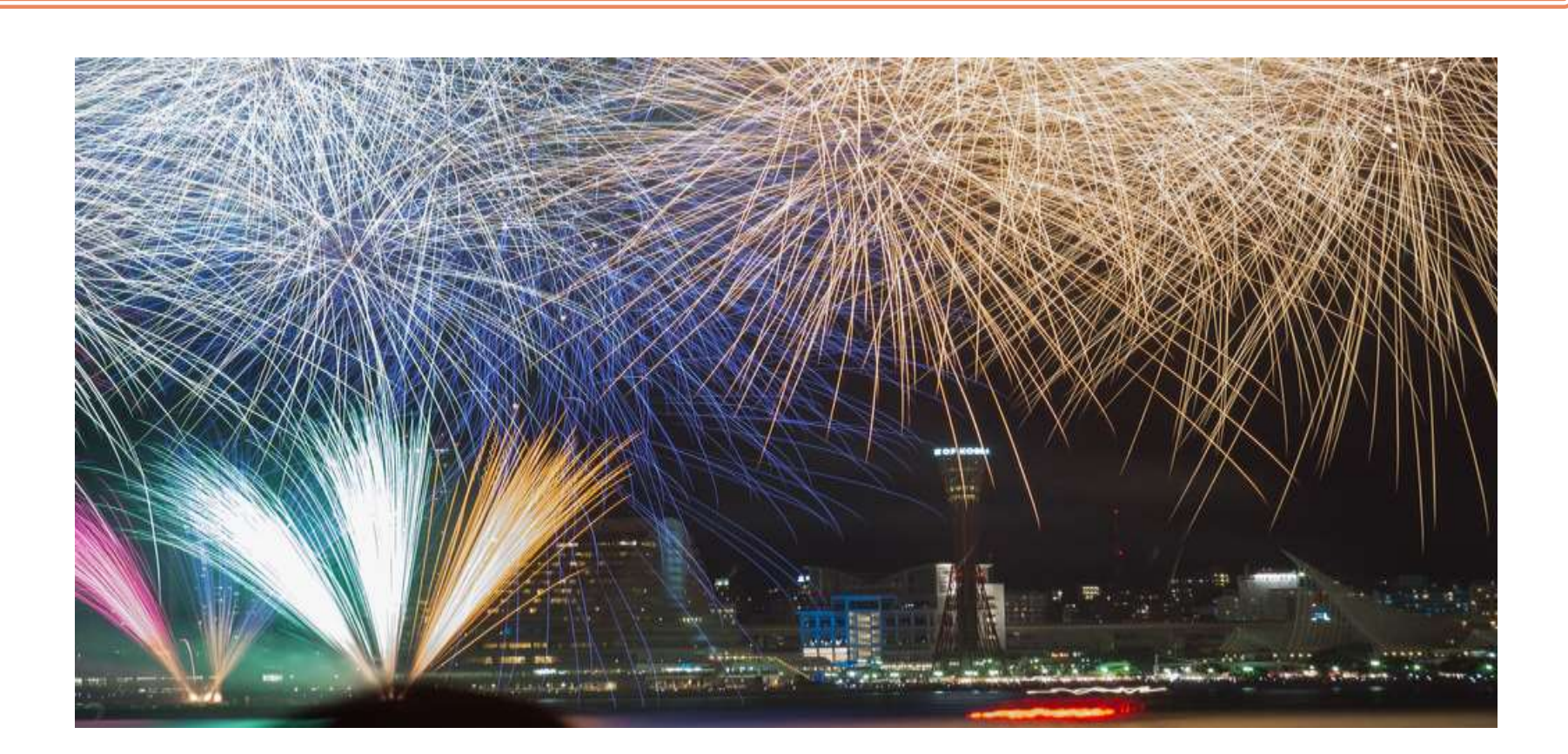

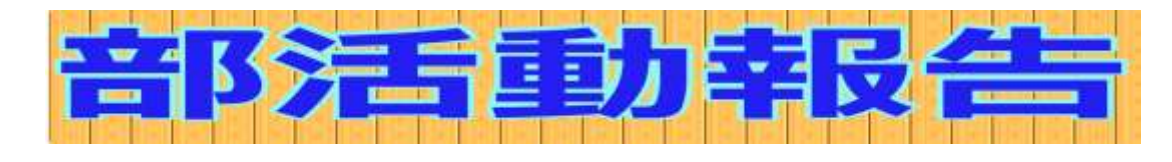

日 時 : 2024年5月11日(土) 10:00〜12:00 場 所 : 情報図書館 コンピュータ学習室

「PowerPoint2016応用」テキストの 「総合問題3」「総合問題4」を確認 しました。

スライドマスターの操作・Excelの表を「元の書式を保持して貼り付 け」「元の書式を保持して埋め込み」「表を埋め込む」等々状況に合 わせてPowerPointのスライドで活用する方法や、PowerPointにWord の文書を挿入したりと、他のアプリとの活用を復習しました。

次回は、いよいよ最後「総合問題5」を確認します。

その後は、Wordの学習に入りますので、ちょっと重いかもしれません が「PowerPoint2016応用」テキストと、「Word基礎」のテキストをお持 ちください。

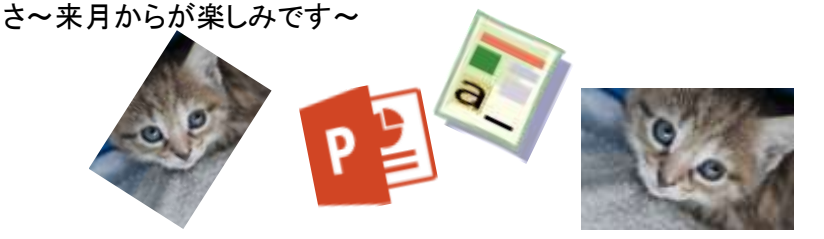

アーカイブ部会 世話人 小池 美津子さん <sup>日</sup> <sup>時</sup> : <sup>2024</sup>年6月8日(土) <sup>10</sup>:00〜12:<sup>00</sup> 場 所 : 情報図書館 コンピュータ学習室

> 「PowerPoint2016応用」テキストの 「総合問題5]を確認しました。 この「総合問題5」は、第6章と第7章の復習が中心でした。 第6章で覚えていた「校閲」タブでスライドを比較する方法・第7章で覚 えた

プロパティの設定の仕方やPDFファイルの作成方法などを皆で再確 認した。

今日で「PowerPoint2016応用」テキストの学習は終了です。 皆さん よく頑張りました。

このテキストで勉強を始めたのが、2022年7月からでした。 まる2年間 「PowerPointの応用」を覚えました。 みなさんすごいですー!すばらしいですー!

さ~これからは、「Word2016基礎」テキストを元にWordの基本を勉強 していきましょう。

来月は、「Word2016基礎」テキストのp13から進める予定です。 それと、5月の幹事会の時に編集部から各部会の方に紹介写真を 送ってほしいと、依頼されました。 今月は、アーカイブ部会が担当でしたので、最後にスマホのLINEで写 真を皆で撮って私に送っていただきました。 後ほど、編集部の方へお送りします。活用してください。

世話人 竹部 祥子さん 小山 亜紀さん 西縣 昭子さん 肥田美恵子さん

日 時 : 2024年5月25日(土) 10:00〜12:00 場 所 : 情報図書館 コンピュータ学習室 5月の活動内容は、作り物シリーズ第2弾『はがき印刷』でした。 ウィザードを利用して、簡単に暑中見舞いを作ることができました。 卷 最初は、テキストに従って作成。 その後、イラストをインターネットか ら持ってきたり、挿入したイラストの色を変えたり、影をつけたり、背 景を削除したり・・・ みなさん、発想が豊かで、個性あふれる楽しいはがきができました。

次回は、

名刺かはがき、どちらか好きなほうを作りましょう スマホの写真を使いたい、というご要望もありましたので、 スマホの写真をパソコンに取り込む方法も合わせて行います。 スマホの充電ケーブルを忘れずお持ちください。 Bernard. お待ちしています。 intri:

我和开注解的记忆 私有工夫の思えた 小林路山海海野

<mark>ハツピイ部会</mark> 「ヨヨ、、 」<br>■ 田紀さん 日時 : 2024年6月22日(土) 10:00〜12:00 場 所 : 情報図書館 パソコン学習室

> 6月の活動内容は、作り物シリーズ①名刺②はがきの復習加え て、スマホからPCにコピーする方法とイラストの背景を削除する 方法の予定でした。 が・・・

予想していた通り、スマホからPCへのコピーがスムーズにいかず 時間が押してしまい、印刷までいけませんでした。

そこで、次回も、「名刺かはがき、どちらか好きなほうを作りましょ う。」をテーマに行います。 スマホの写真を使いたい方は、また、スマホの充電ケーブルをご 持参ください。

どんな操作も、なかなか1度でマスターできませんので、復習しな がら進めていきたいと思います。

初 級 部 会 The 世話人 小池 美津子さん

日 時 : 2024年5月22日(土) 13:00〜15:30 場 所 : 情報図書館 パソコン学習室

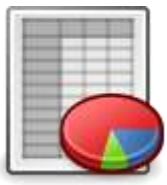

「Excel基礎」テキスト第2章から進めました。 第2章では、Excelの基本的な事を確認しました。 次回は、p43から進めます。

この後、「Wordで素敵なお絵かき」テキストで 第3章のきれいな「お姫さま」をみんなで描いてみました。 次回は、お披露目会を開きたいと思います。

日 時 : 2024年6月26日(水) 12:30〜15:30 場 所 : 情報図書館 パソコン学習室 「Excel基礎」テキスト第2章の最初からPowerPointのスライドで確認をして 頂き、p43からテキストに沿って学習しました。 実は、この第2章は、Excelの本当に本当の基本を学ぶ章なんです。 しっかり くっきり と覚えて頂けたら嬉しいです。 次回までにお持ちのテキスト通りにp52まで操作を行い、ファイル名「第2 章p52まで」で保存して来てください。 次回は、p53から進める予定です。 この後、「Wordで素敵なお絵かき」テキストでの学習に進みました。 第3章のきれいな「お姫さま」をみんなで鑑賞するために ファイル名を「第3章 (自分の名前)完成」として、 メールに添付して講師席に送っていただき、皆で鑑賞しました。 次回は、第4章に入る予定です。

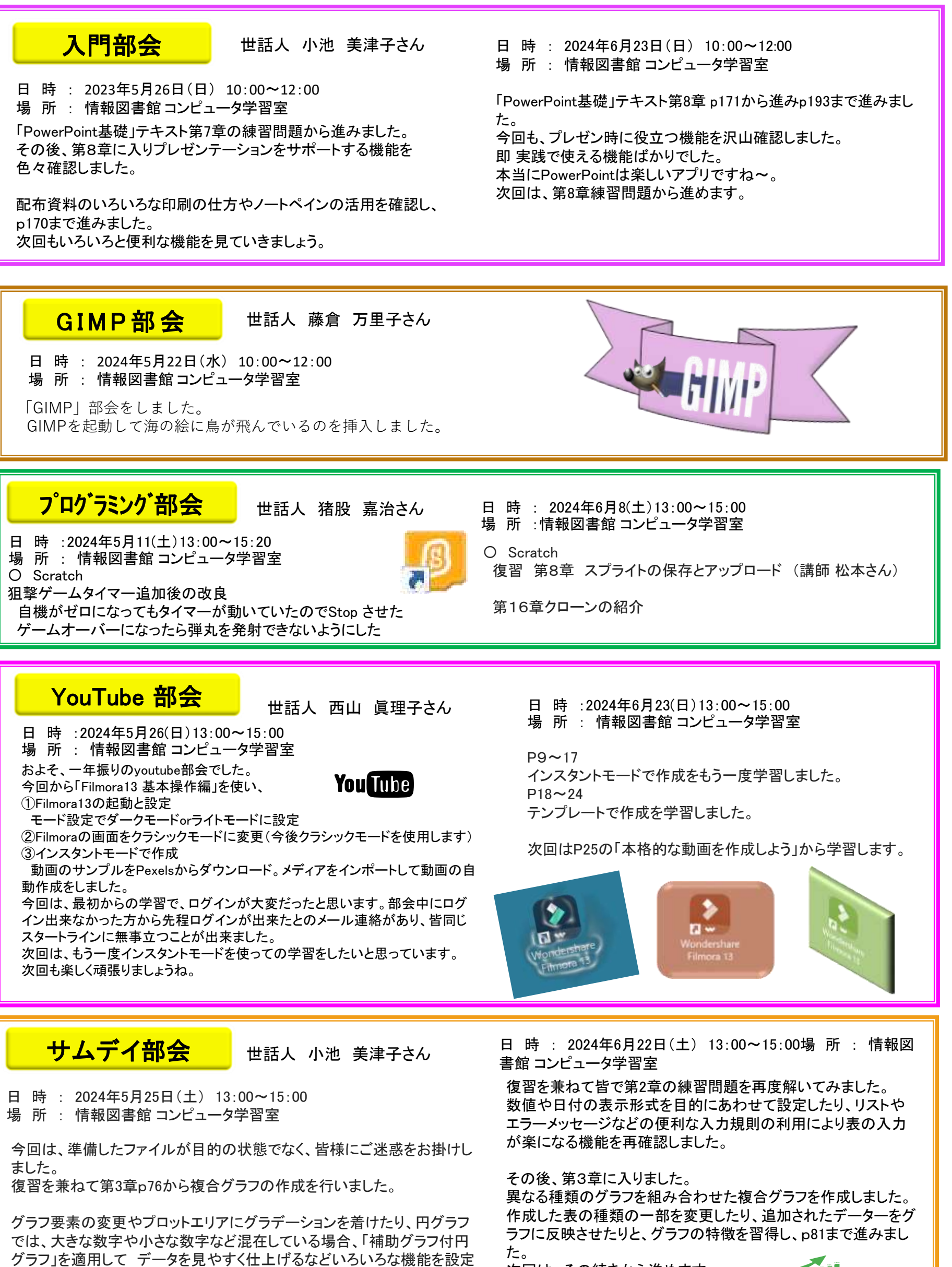

次回は、その続きから進めます。

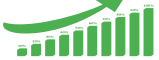

し、p97まで学習しました。

次回は、p98から進める予定です。

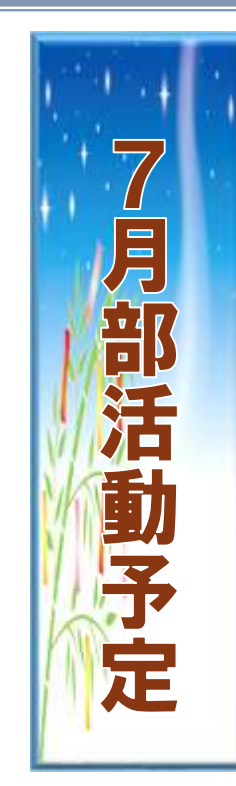

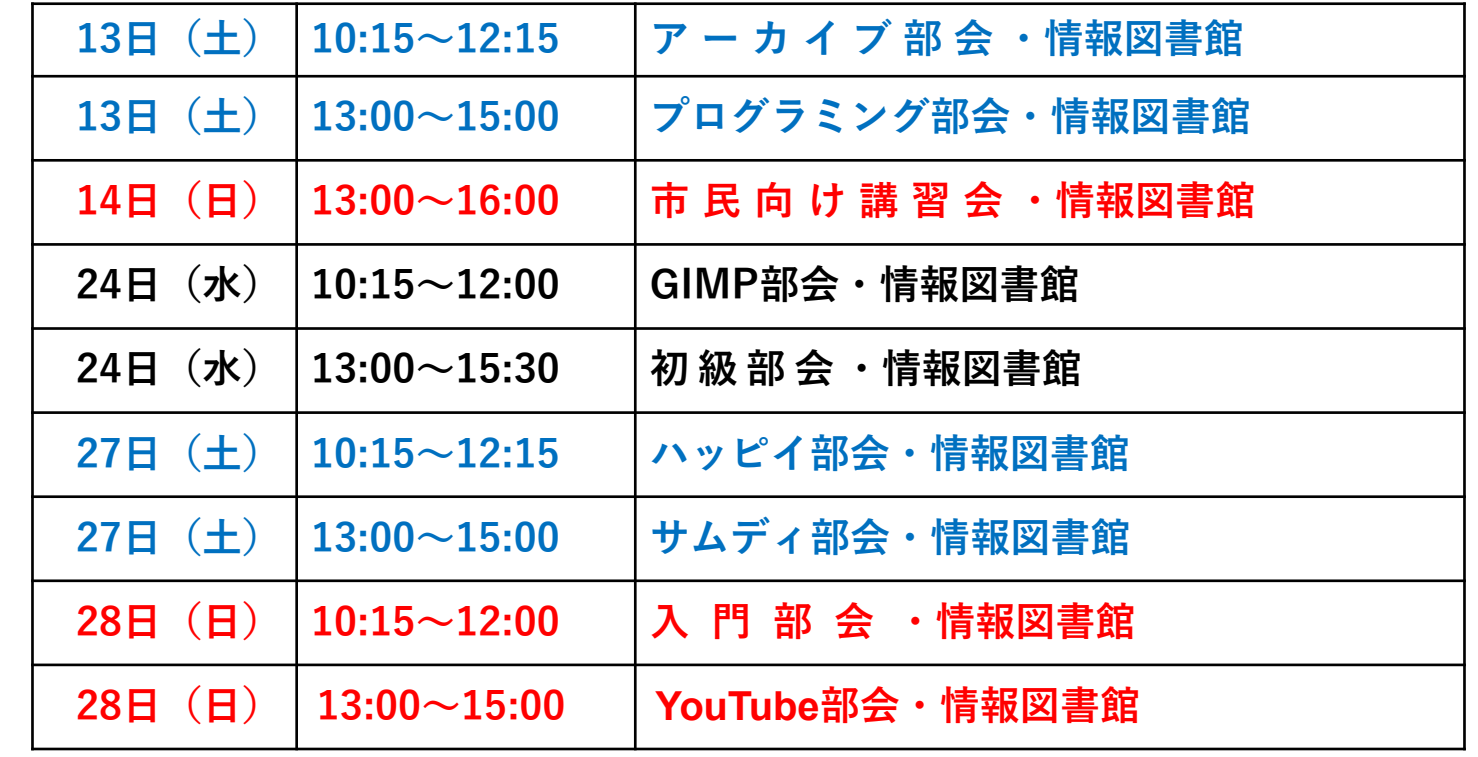

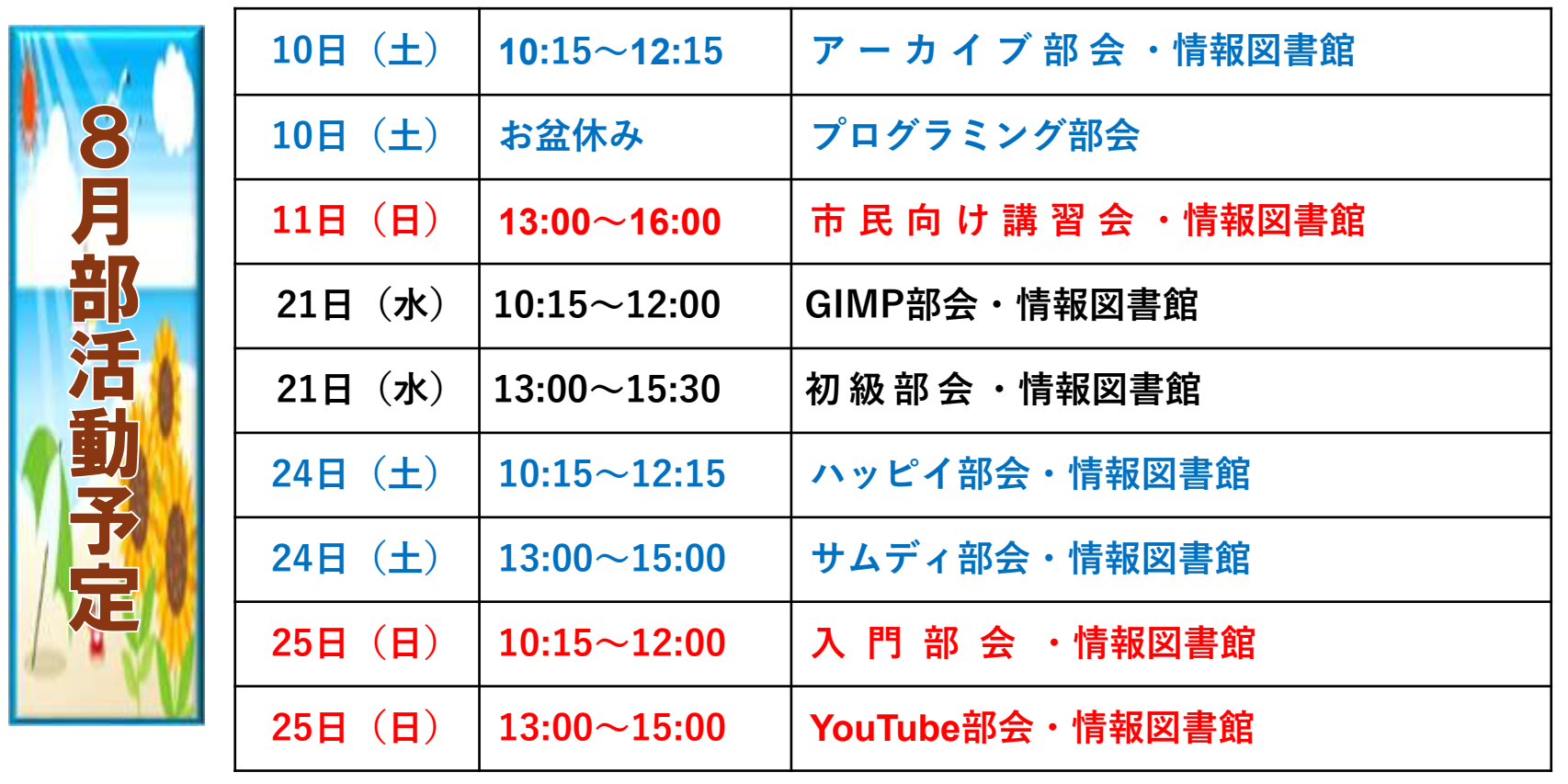

編集部

徐々に温度が高くなり、夏の到来です。 夏祭りや花火大会、自然の美しさを楽しみながら、熱 中症や台風などの危険にも注意が必要ですね。 規則正しい生活、適度な運動をして、家族や友人と素 敵な思い出を作り、安全で楽しい夏を過ごしましょう。

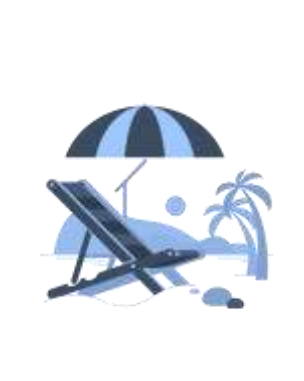

**EpoC** 江別パソコン利用研究会 事務局・お問い合わせ先入会ご案は下記へ HP\_URL:http://e-epoc.jp/wp/ EPOC代表幹事:小池 美津子 「会報えぽつく」 第285夏の号

メールニュースは、EPOC会員でメールアドレスをお持ちの皆様に、EPOC幹事からのお知らせや、メール版会報をお届けするメールニュースです。また、この メールニュースアドレス renga@e-epoc.jp には、会員であればだれでも投稿(メール送信)ができます。 感想やご意見等もお寄せください。旅行紀行、写真、作品、質問等、貴方のお便りをお待ちしています。メールアドレス epoc.yn@gmail.com